## **فصل اول**

## **کاربرد رایانه در متحرکسازی و جلوههای تکمیلی**

هنرجو ضمن آشنایی با تاریخچه پویانمایی رایانهای و تمرین مقدمات اولیه، از مهارتهای آموزش داده شده در تولید یک پروژه پویانمایی استفاده میکند.

## **مقدمه**

تیم سازندگان یک اثر پویانمایی با تکنیک دوبعدی رایانهای، نیازمند به داشتن دانش و مهارت انجام پویانمایی دوبعدی کالسیک هستند. بين طراحي روی کاغذ با قلمنوری در رایانه فرقی وجود ندارد. مداد و کاغذ یا رنگ و بوم فقط ابزاری برای خلق اثر هستند و ارتباطی به هنرمند بودن فرد طراح ندارد. بنابراین پیش از هر چیز بهتر است به هنرجویان آموخت که برای ساختن پویانمایی با تکنیک دوبعدی رایانهای، باید با اصول کالسیک مانند طراحی شخصیت و فضا، متحرکسازی و قوانین دوازدهگانه حرکت، زیباییشناسی صدا و تصویر، مبانی سینما و... آشنايي داشته باشند.

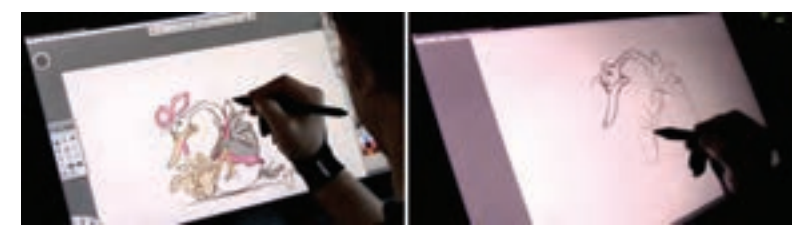

**مرحلة پیش طرح و طراحی شخصیت با قلم نوری**

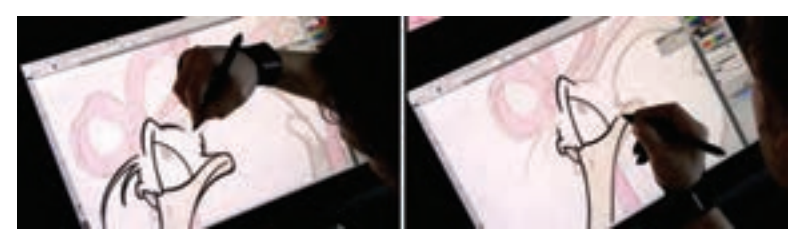

**مرحلة دسن به کمک قلم نوری**

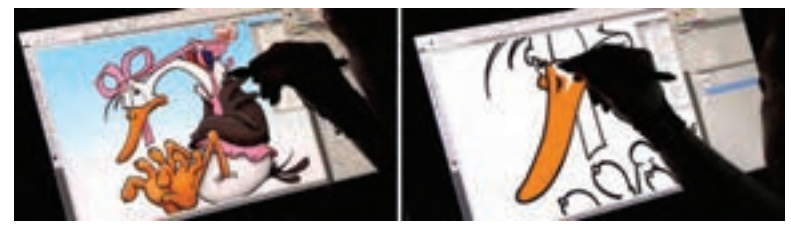

**مرحلة رنگآمیزی به کمک قلم نوری در نرمافزار فتوشاپ**

**دانشافزایی** پایه و اساس تکنیک پویانمایی دوبعدی رایانهای از دل پویانمایی سنتی خارج ميشود. تفاوت عمده این دو تکنیک در این است که سازندگان به خاطر وجود ابزار رایانه، میتوانند جسارت بیشتری در انتخاب نماهای متفاوت و جدید داشته باشند و یا اینکه از حرکات پیچیدهتر در فضا استفاده كنند. بهعنوان مثال حرکت دوربین در تکنیک دوبعدی سنتی همانطور که در آثار فاخر شرکت دیزنی دیده ميشود، بسیار سادهتر از تکنیک رایانهای است. در تکنیک پویانمایی دوبعدی رایانهای به این خاطر که گاهي نیاز به کشیدن فریم به فریم حرکات وجود ندارد؛ سازندگان میتوانند برای هیجان دادن بیشتر، از حرکات دوربینی استفاده کنند که در برخي موارد مرز میان دوبعدی یا سهبعدی بودن آنها به سختی تشخیص داده ميشود.

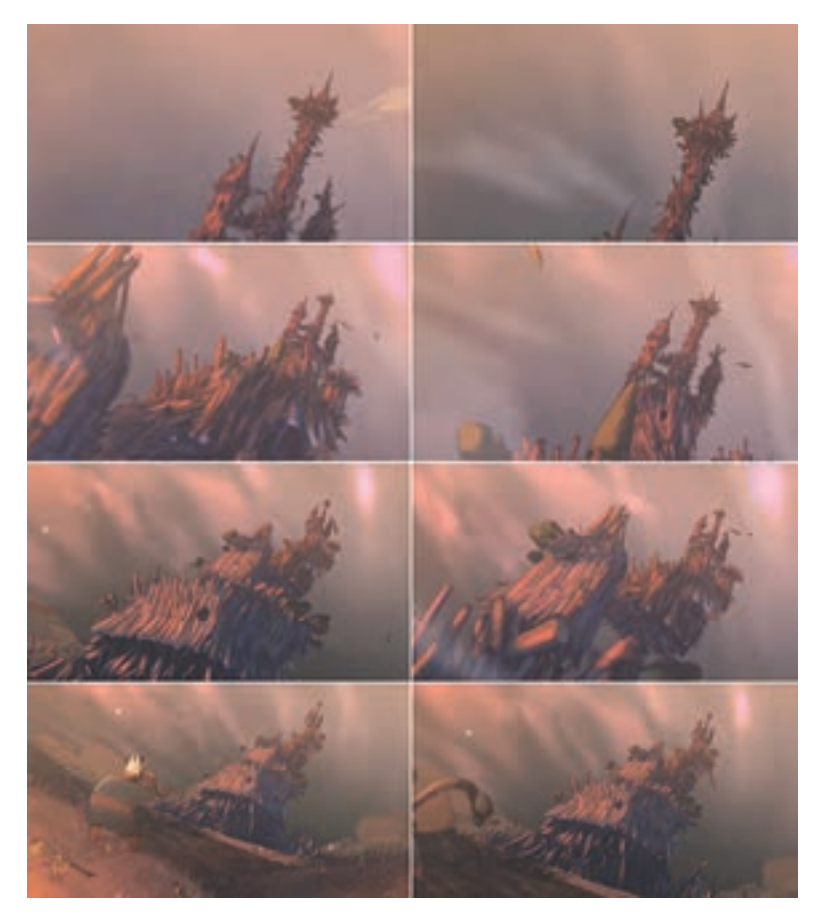

**حرکت شدید و پر اغراق دوربین به سمت عقب در پویانمایی »پادشاه« ساخته استودیو گوبلینز**

البته فارغ از جزئیات بسیار کم در زمینة اجرای رنگ، دسن، تعداد الیهها، نحوة کارگردانی و ریتم حرکات؛ در بیشتر جهات این دو تکنیک، ویژگیهای یکسانی دارند. بهعنوان مثال شاید اجرای Blur Motion یا همان خطوط سرعت اشیا، در تکنیک پویانمایی دوبعدی رایانهای به مراتب دقیقتر شده باشد اما این چیزی است که از دیرباز مورد استفاده سازندگان قرار میگرفته و آنها با طراحی فریم به فریم، توهم حرکت سریع را نشان میدادند.

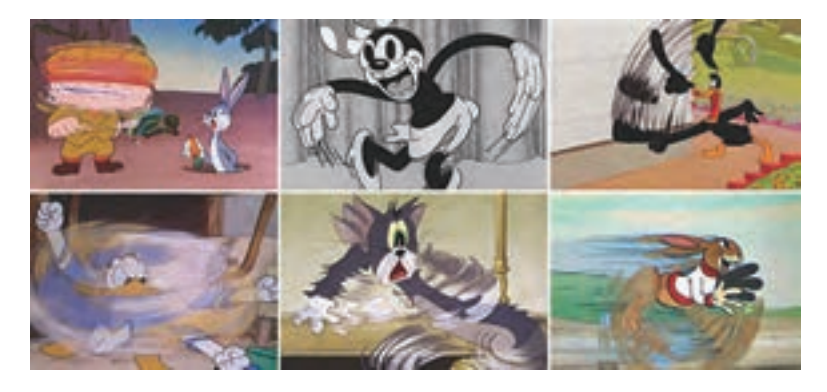

چند نما از پویانمایی های دوبعدی سنتی (کلاسیک) که در آن از Motion Blur استفاده شده است.

**روش تدریس** کادر، محدودهای است که اثر هنری در آن شکل گرفته و جایگاه عناصر و ترکیببندی آنها با استفاده از نسبت کادر تعیین ميشود. در تصاویر زیر به خوبی رابطة تناسب افقی و نحوة قرارگیری عناصر بصری در آنها دیده ميشود.

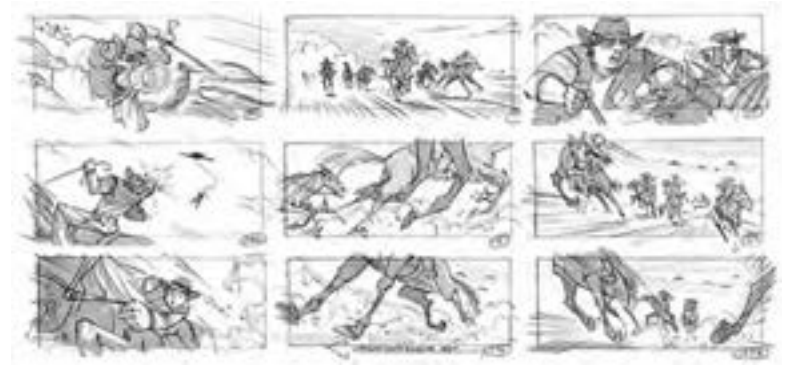

**استوریبرد پویانمایی »کابویها و بیگانگان« تولید استودیو دریمورکز**

بیشتر هنرجویان بدون در نظر گرفتن ابعاد و نسبت کادر شروع به طراحی استوریبرد و یا تولید پویانمایی میکنند و بعد از تولید و در زمان پخش، متوجه ابعاد و نسبت نامتعارف اثر خود میشوند. شایسته است هنرآموزان پس از مشاهده ابعاد کادرهای نامتعارف هنرجویان، در مورد علل انتخاب این کادر با آنها گفتوگو کنند. اگر هنرجو در جایی، از کادر عمودی استفاده کرده است؛ از او سؤال کنید این اثر قرار است از کدام رسانه نمایش داده شود؟ شاید این کادر برای گوشی تلفن همراه یا برخی تلویزیونهای تبلیغاتی شهری با ابعاد عمودی مناسب باشد اما آیا برای یک تلویزیون خانگی که کادر آن افقی است هم مناسب است؟

همانطور که در کتاب متحرکسازی دوبعدی رایانهای گفته شد، واحد اندازهگیری ابعاد تصویر دیجیتالی پیکسل نام دارد و کادرهای استوریبرد و در نهایت کادر فیلم پویانمایی با همین ابعاد سنجیده خواهند شد. اما اگر هنرجویی قصد طراحی استوریبرد بر روی کاغذ را داشت چگونه میتواند ابعاد کادر خود را تعیین کند؟ آیا باید ابعاد کادر خود را بر مبنای پیکسل روی کاغذ محاسبه کند؟

برای پاسخ به این پرسش هنرجویان باید به طور کامل با دو مفهوم » ابعاد تصویر« و » نسبت تصویر« آشنا شوند. ابعاد هر تصویر میتواند با معیارهایی نظیر میلیمتر، سانتیمتر، متر، اینچ، پیکسل و... سنجیده شود. بنابراین ابعاد با بزرگی و کوچکی سر و کار دارد. بهعنوان مثال شکل مربع تناسبی برابر دارد یعنی در هر حال طول و عرضی مشابه دارد، اما ابعاد آن میتواند بزرگ یا کوچک باشد. زمانی که ابعاد بزرگي مانند ابعاد سینمایی داشته باشیم ميتوانيم به دلیل بزرگ بودن صفحه نمایش آن از نماهای بازتری استفاده کنیم و زمانیکه از ابعاد کوچکتری برای تلویزیون و یا تلفن همراه استفاده کنیم بهتر است از نماهای نزدیکتر استفاده کنیم تا عناصر بصری جلوه بهتری داشته باشند. بنابراین ابعاد تأثير زیادی در نحوة تر کیببندی خواهد داشت.

نسبت تصویر، رابطه بین طول و عرض کادر را مشخص مي كند. ممکن است یک کادر افقی، عمودی و یا مربع باشد و ارتباط بین طول و عرض آن، میزان کشیدگی کادر را تعیین مي كند. هر چقدر نسبت طول به عرض بیشتر شود کادری افقی و کشیدهتر خواهیم داشت و هر چقدر تناسب طول و عرض به یکدیگر نزدیک شوند به کادری مربع نزدیک شدهایم. همانطور که در کتاب درسي متحرکسازی رایانهای ذکر شد نسبتهای استانداردی برای تلویزیون و سینما وجود دارد که سازندگان بنابر میل خود میتوانند از این استانداردها پیروی کنند. بهعنوان مثال نسبت ۱۶:۹ یک نسبت بسیار متداول برای ساخت پویانمایی تلویزیونی است.

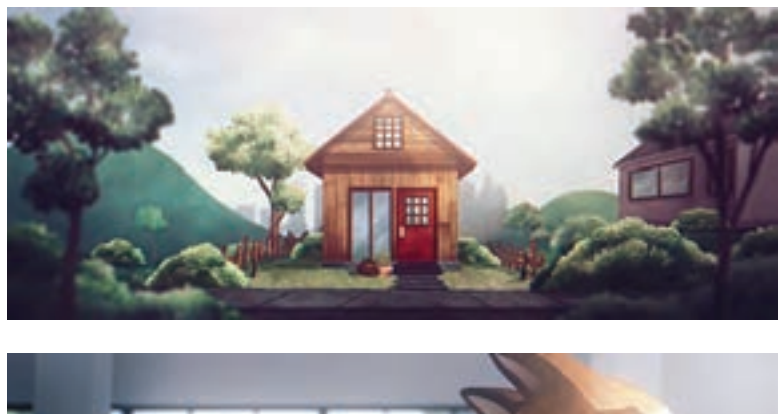

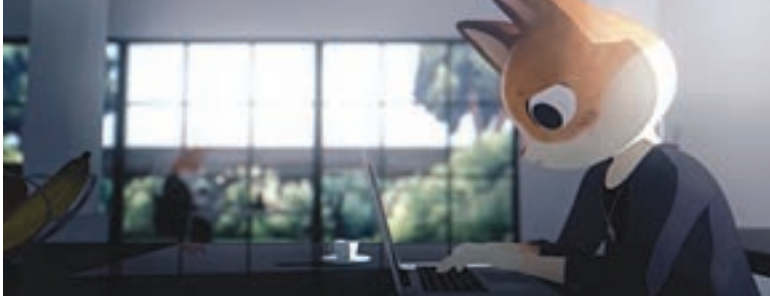

**نماهایی از پویانمایی »برنامه از این قرار است« دارای کادری با نسبت بسیار عریض**

با این توضیحات اگر هنرجویان قصد طراحی استوریبرد را بر روی کاغذ داشته باشند، فارغ از ابعاد خروجی پویانمایی، با تناسب ۱۶:۹ کادر خود را ترسیم كنند.

 **روش محاسبه تناسب ۱۶:۹ بر روی کاغذ:**  پاره خطی افقی به اندازة دلخواه رسم کنید. طول پارهخط را به ۱۶ قسمت تقسیم كنيد. )بهعنوان مثال اگر طول پارهخط ۳۲ سانتیمتر باشد: ۲ = ۱۶÷۳۲( عدد به دست آمده را ضربدر ۹ کنید. )۱۸=۹×۲( جواب حاصل، عرض کادر را مشخص مي كند.

**پروژة نيمه تجويزي** یک پروژة ساده در نظر بگیرید، یک جدول از نیازهای پروژه تهیه کرده و از هنرجویان بخواهید براساس آن شروع به مرتبسازی پوشهها و فایلها كنند. بهتر است هنرجویان، کل پروژههایی را که در طی سال انجام میدهند را در یک پوشه با نام Project ذخیره کنند. به این ترتیب همیشه تمامی فایلها به راحتی در دسترس خواهند بود. ترجیحاً به علت عدم تشخیص زبان فارسی در برخی نرمافزارها، پوشهها بهتر است انگلیسی نامگذاری شوند.

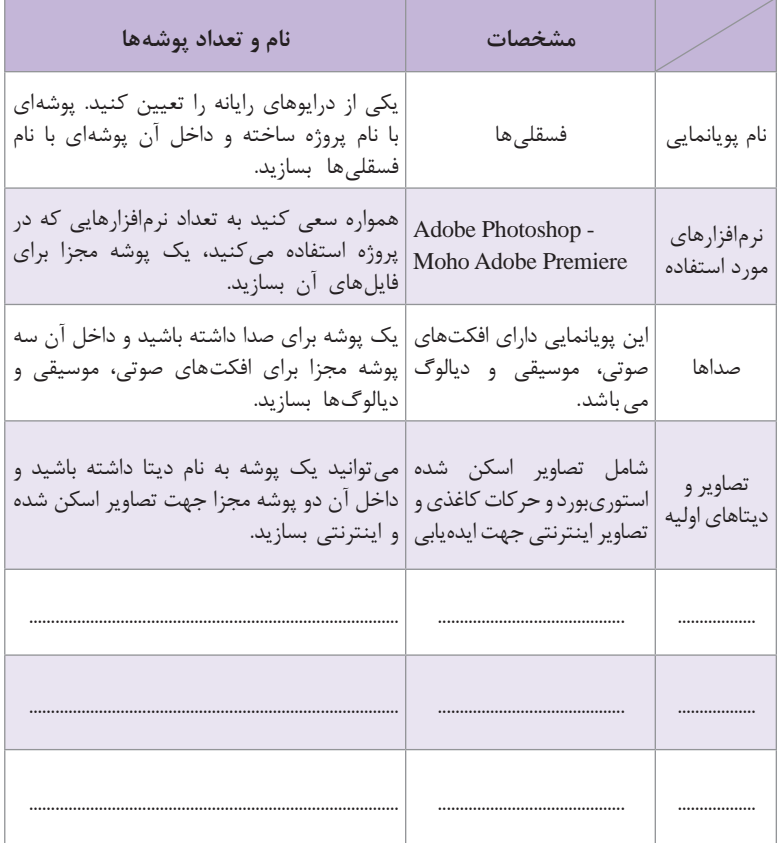

**پاسخ تمرین**

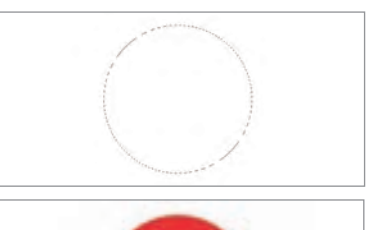

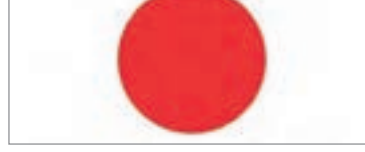

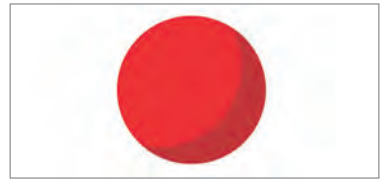

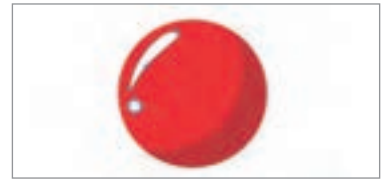

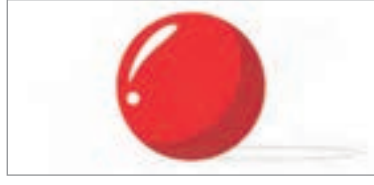

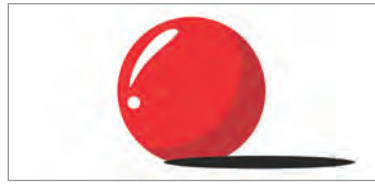

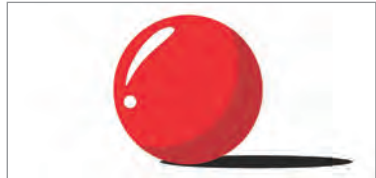

**1** برای ترسیم شکل یک توپ و نورپردازی ساده آن کافی است ابتدا با کمک ابزار Marquee Elliptical و با نگهداشتن دکمه t Shif یک دایره کامل رسم کنید. **2** سپس رنگی دلخواه را انتخاب کرده و پس از ایجاد یک الیه جدید، با کمک ابزار Bucket Paint داخل آن را رنگ کنید.

ً ابزار Marquee Elliptical **3** مجددا را انتخاب کرده و با گرفتن کلید Alt در ویندوز و Option در سیستم عامل مک او اس، بخشی از شکل انتخاب شده را کم کنید. سپس با رنگی تیرهتر درون آن را پر کنید.

**4** با کمک ابزار Pen و استفاده از رنگ سفید، نقاط نورانی روی توپ را ترسیم کنید.

**5** پس از ساختن یک الیة جدید با کمک ابزار Marquee Elliptical یک بیضی بهعنوان سایة توپ ترسیم کنید.

**6** داخل آن را با رنگ سیاه یا یک رنگ تیره پر کنید.

**7** الیة سایه را در زیر الیة توپ قرار دهید.

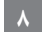

**ّ فصل اول: کاربرد رایانه در متحرکسازی و جلوههای تکمیلی**

**پاسخ تمرین**

**1** برای ایجاد انعكاس قایق روی تالطم **2** یک الیه آبی برای دریا در پسزمینه دریا، ابتدا یک الیه طراحی قایق را به ایجاد کنید. کمک نرمافزار فتوشاپ برش دهید.

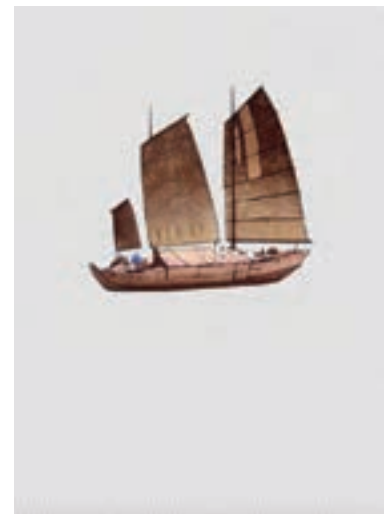

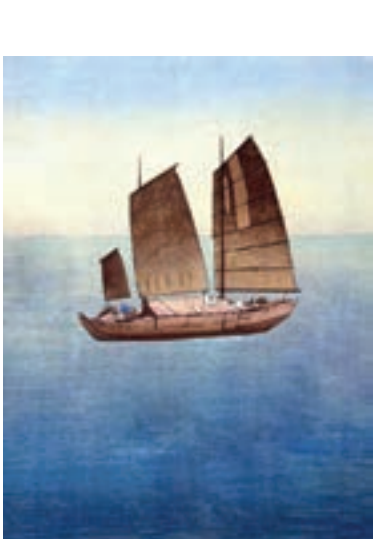

**3** از الیة قایق یک کپی تهیه كرده و با ابزار Transform آن را قرینه كنيد.

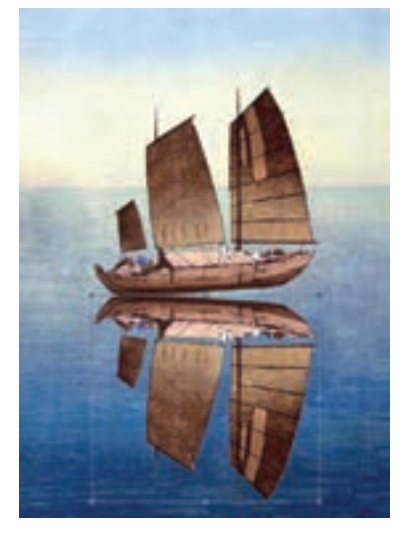

**4** برای اینکه کف قایق و کف انعكاس قایق روی یکدیگر مماس شوند ضمن انجام فرمان Transform کلید Ctrl در سیستم عامل ویندوز و Command در سیستم عامل مکاواس را فشار داده و گوشههای تصویر را جابهجا کنید تا کف دو قایق روی هم قرار گیرند. به این عمل Distort میگویند.

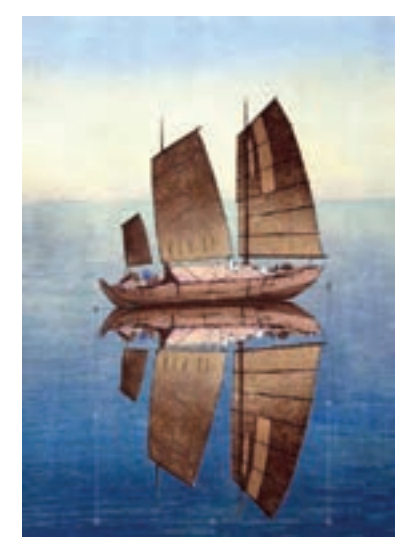

سیاه کنید.

**5** الیه انعكاس را انتخاب کنید و **6** با کمک حالتهای مختلف رنگی با فشردن کلید U+Ctrl و با فرمان الیه میتوان حس ادغام شدن رنگهای HUE Saturation رنگ لایه را کاملاً گلیههای مختلف را تداعی کرد. در اینجا الیه انعكاس را روی حالت رنگی Overlay قرار دادهایم.

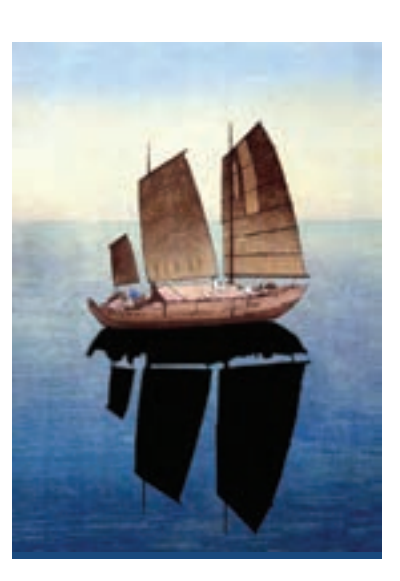

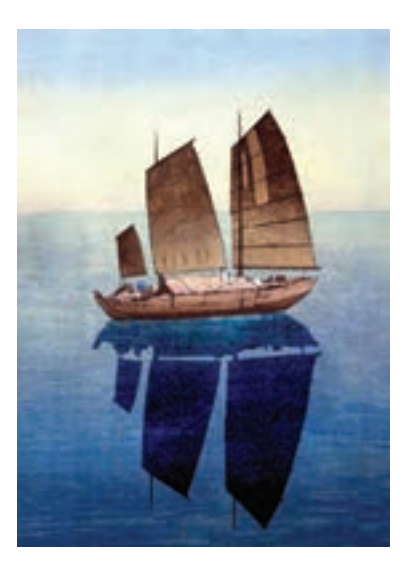

**7** از طریق منوی Filter و با فرمان **8** در انتها سعی کنید برخی قسمتهایی Liquefy شکل انعكاس بر روی آب را که روی موج آب نور خورده است را با ابزار پاککن از روی الیه انعكاس حذف کنید.

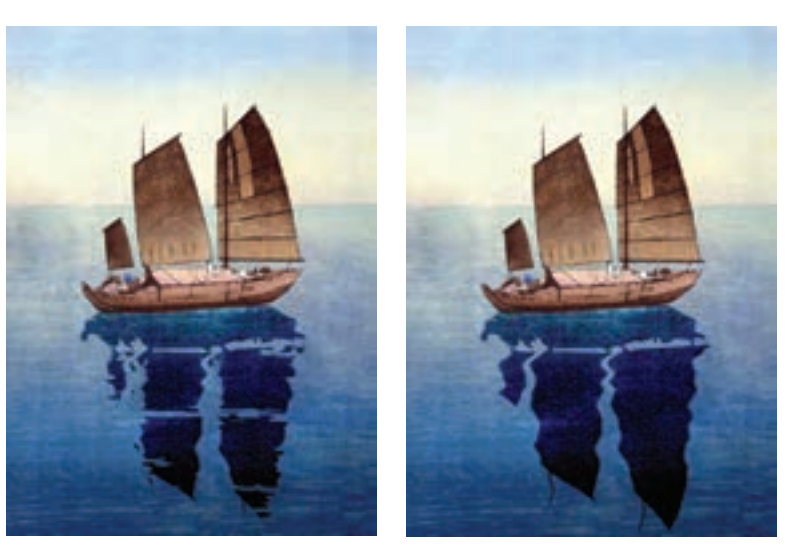

مواج کنید.

**استاندارد ارزشيابي پيشرفت تحصيلي فصل اول**

| نمر ه | شاخص تحقق                                                                                | نتايج<br>مورد<br>انتظار  | استاندارد عملكرد<br>(کیفیت)                                                          | تكاليف عملكردي<br>(واحدهای<br>یادگیری)      | عنوان فصل                         |
|-------|------------------------------------------------------------------------------------------|--------------------------|--------------------------------------------------------------------------------------|---------------------------------------------|-----------------------------------|
| ٣     | ترکیب و تلفیق جلوههای تکمیلی<br>متفاوت بصرى وايجاد تركيبي خلاقانه<br>و بديع              | بالاتر از<br>حد انتظار   | تحليل استفاده از نرمافزارهاى<br>مختلف متحرکسازی و                                    | ربردهای کلی <b>I</b>                        |                                   |
| ٢     | نام گذاری مناسب لایهها و پوشهها<br>برای ایجاد پروژه جدید و به کار گیری<br>جلوەھای تکمیلی | در حد<br>انتظار          | به کار گیری جلوههای تکمیلی<br>بر روی یک پلان با استفاده<br>از نرمافزار فتوشاپ براساس | نرمافزار<br>د جلوههای تکمیلی<br>و ترکیببندی | فصل ۱_<br>كاربرد رايانه در        |
|       | تشخیص و تفکیک نرمافزارهای<br>پو يا نما يې                                                | پايين تر از<br>حد انتظار | تفاوتهاى نرمافزارى                                                                   |                                             | متحر کسازی<br>و جلوههای<br>تکمیلے |
|       | نمره مستمر از ۵                                                                          |                          |                                                                                      |                                             |                                   |
|       | نمره واحد یادگیری از ۳                                                                   |                          |                                                                                      |                                             |                                   |
|       | نمره واحد يادگيري از ٢٥                                                                  |                          |                                                                                      |                                             |                                   |

## **طرح درس فصل اول**

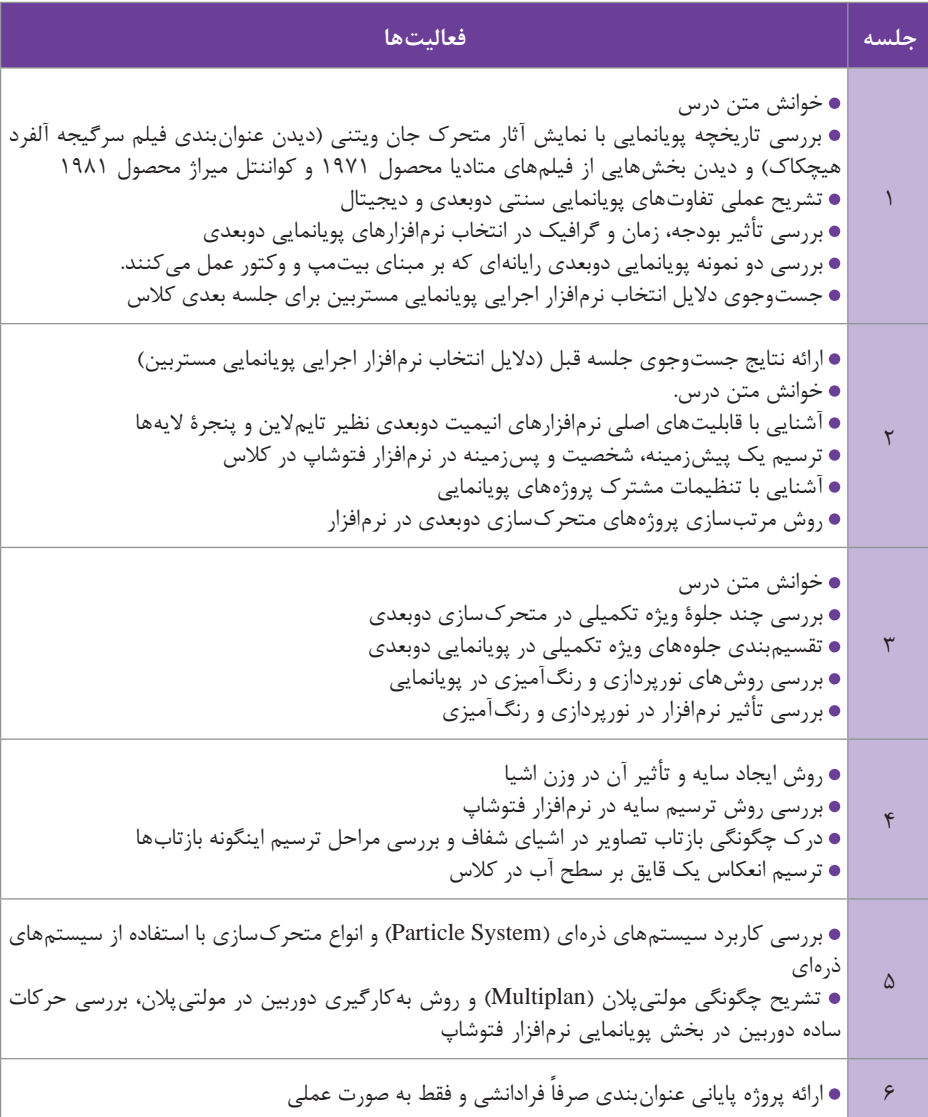